$1$ ,  $1$ -[ $1$ ,  $1$ -[ $1$ ,  $1$ -[ $1$ ,  $1$ ,  $1$ ]

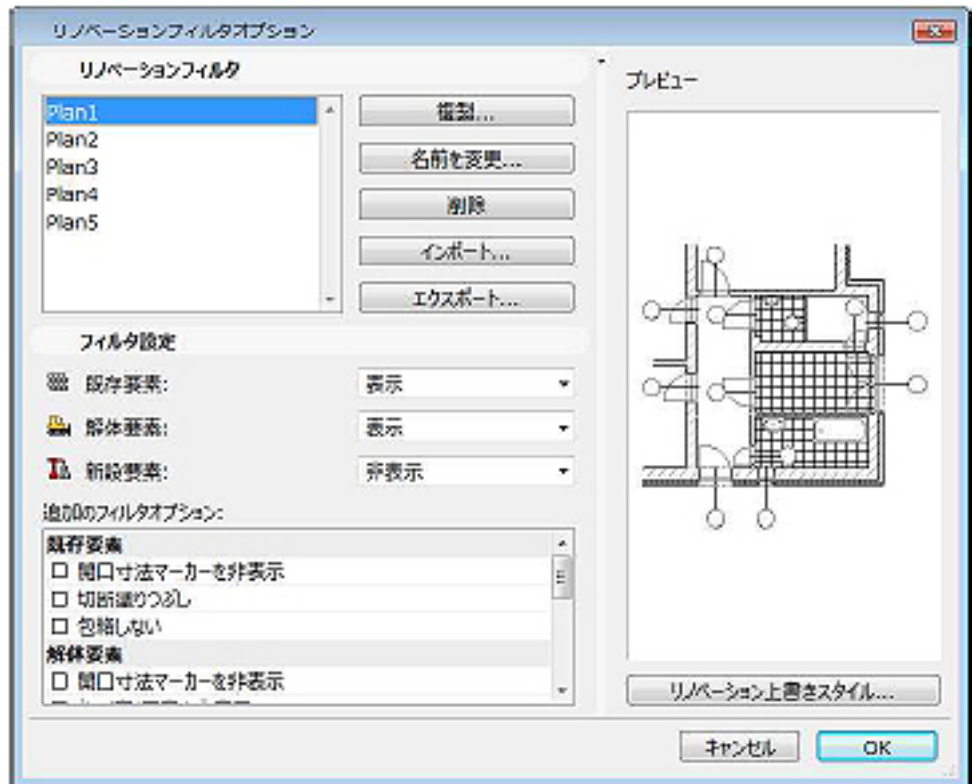

 $[$   $]$  $[$  and  $]$  $[$   $]$ 

**フィルタ設定**

<u>リンパーションフィルター ディーション</u>

**追加フィルタのオプション**

ページ 1 / 16 **(c) 2024 RIK <k\_sumatani@rikcorp.jp> | 2024-05-13 22:29:00** [URL: http://faq.rik-service.net/index.php?action=artikel&cat=34&id=174&artlang=ja](http://faq.rik-service.net/index.php?action=artikel&cat=34&id=174&artlang=ja)

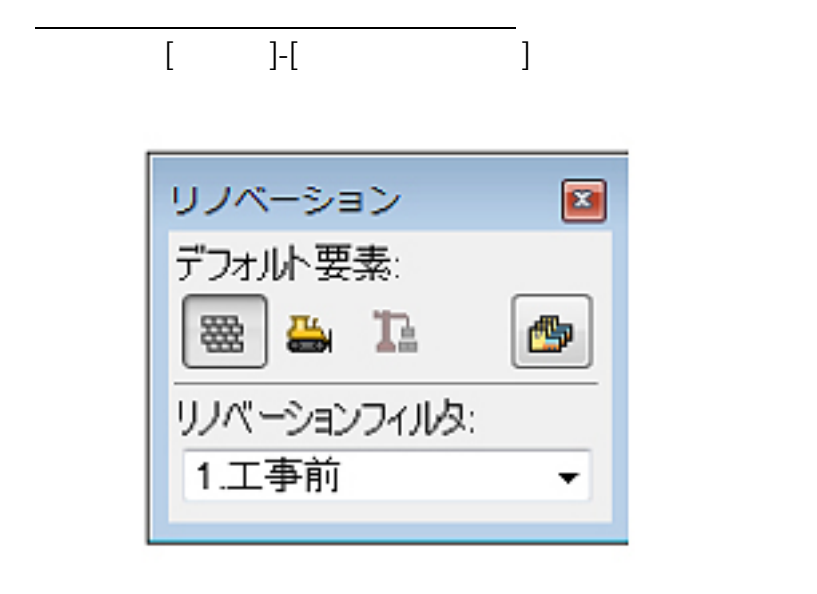

**デフォルト要素** 図面上の要素に[既存][解体][新設]の属性を割り当てます。

 $3D$ 

<u>リンパーションフィルター ディーション</u>

**プレビュー**

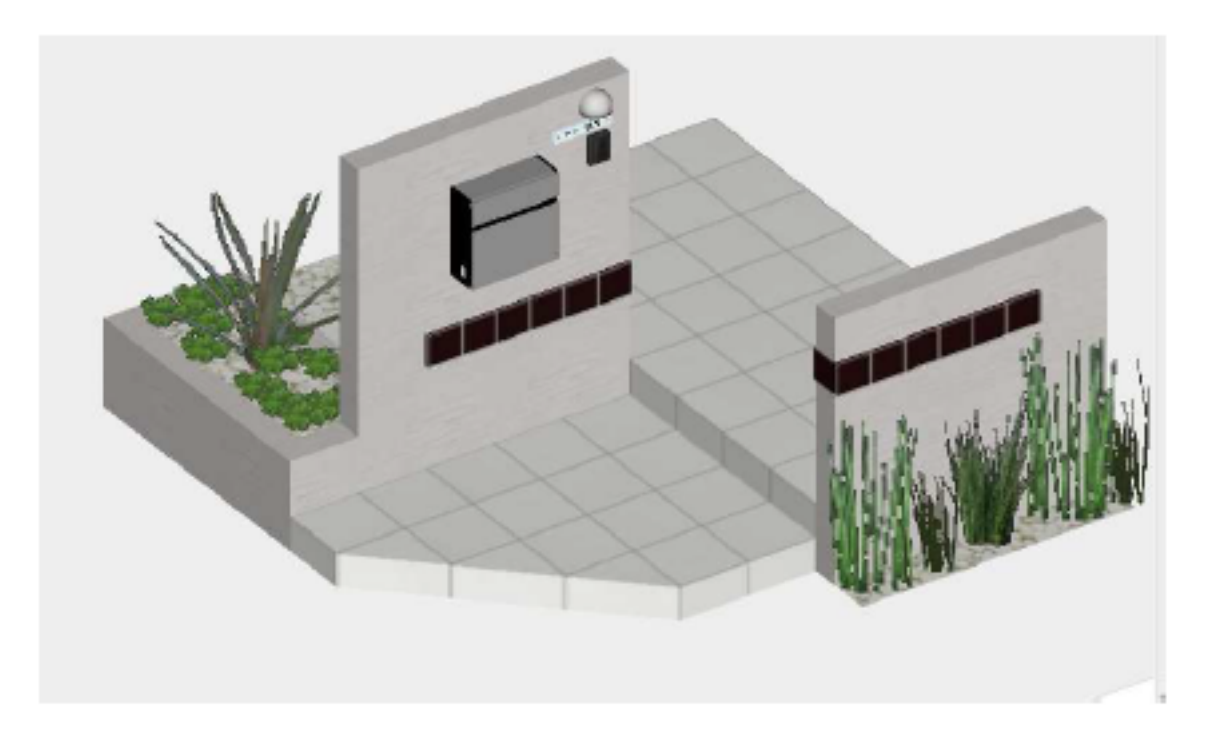

 $\begin{bmatrix} 1 & 1 \end{bmatrix}$ - $\begin{bmatrix} 1 & 1 \end{bmatrix}$ - $\begin{bmatrix} 1 & 1 \end{bmatrix}$ - $\begin{bmatrix} 1 & 1 \end{bmatrix}$ 

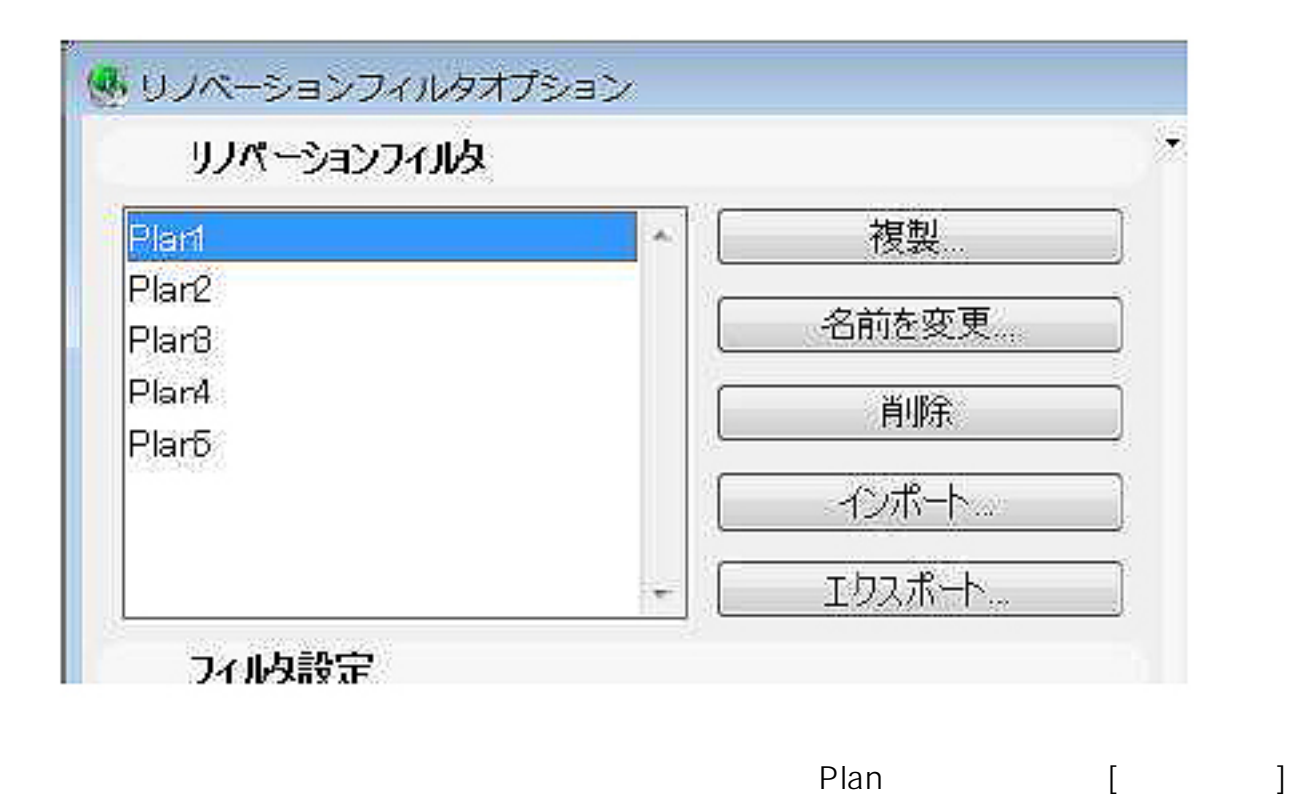

 $3/16$ **(c) 2024 RIK <k\_sumatani@rikcorp.jp> | 2024-05-13 22:29:00** [URL: http://faq.rik-service.net/index.php?action=artikel&cat=34&id=174&artlang=ja](http://faq.rik-service.net/index.php?action=artikel&cat=34&id=174&artlang=ja)

 $3$ 

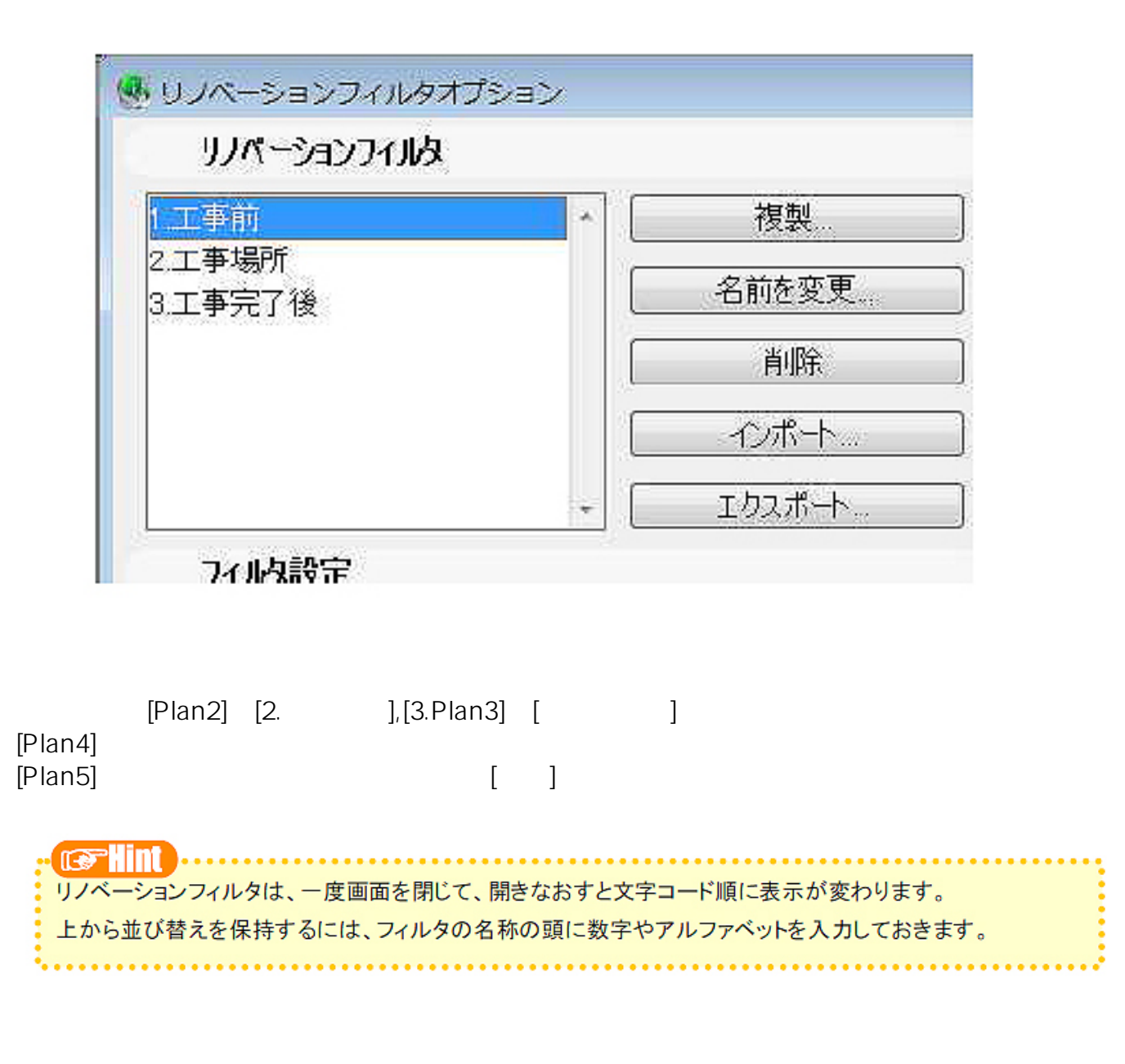

 $[1.$   $]$   $[3.$   $]$ 

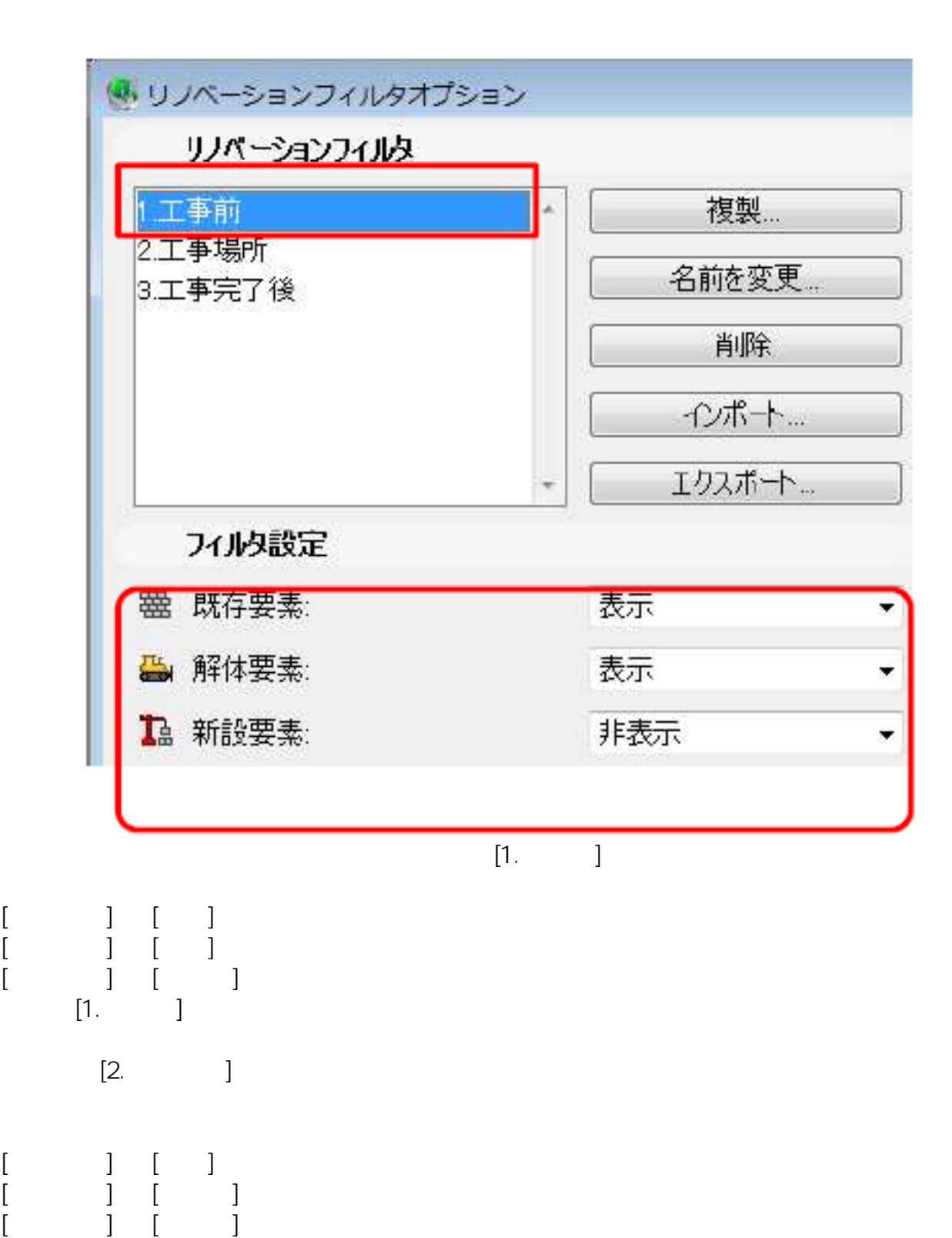

 $[$   $]$ 

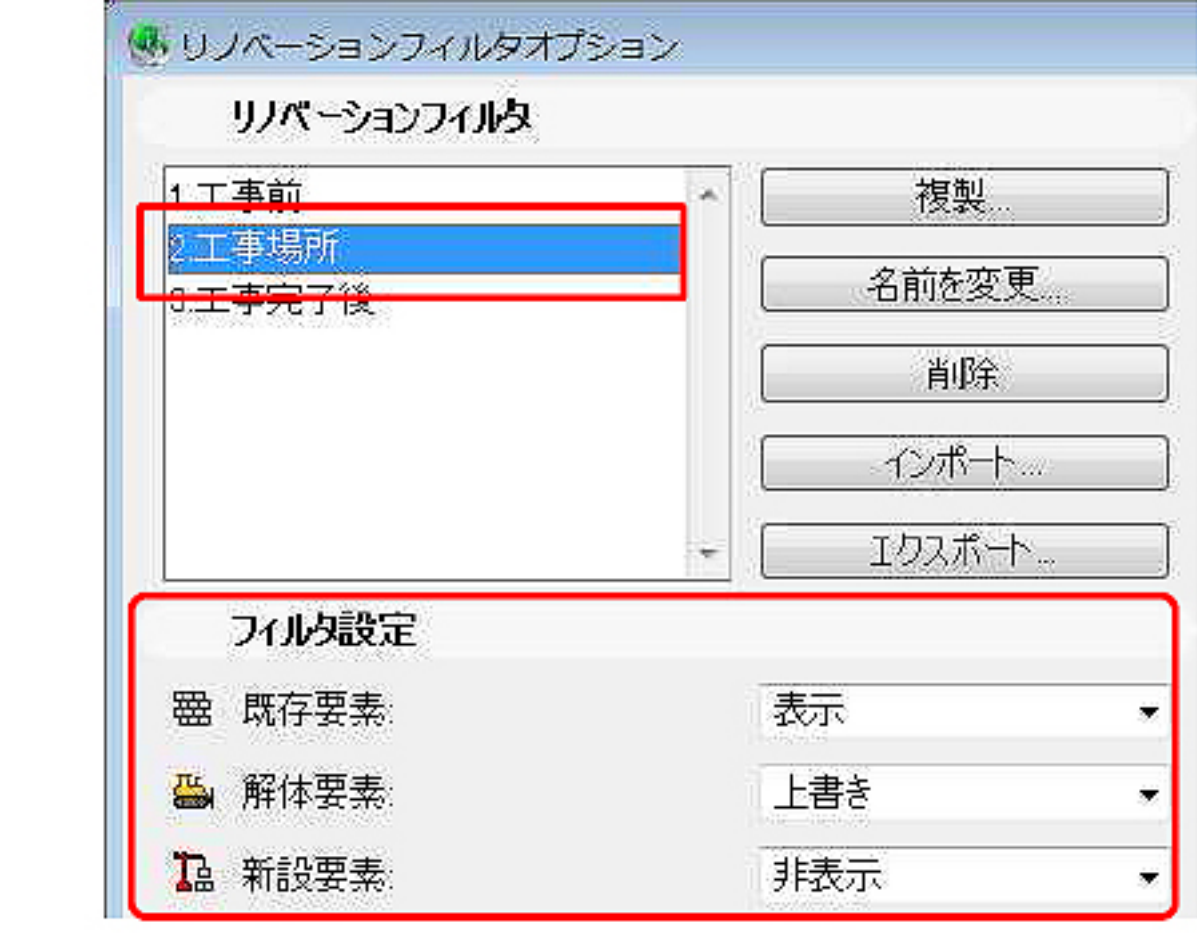

リノベーションフィルタオプション画面、左下にある[リノベーション上書きスタイル]をクリ

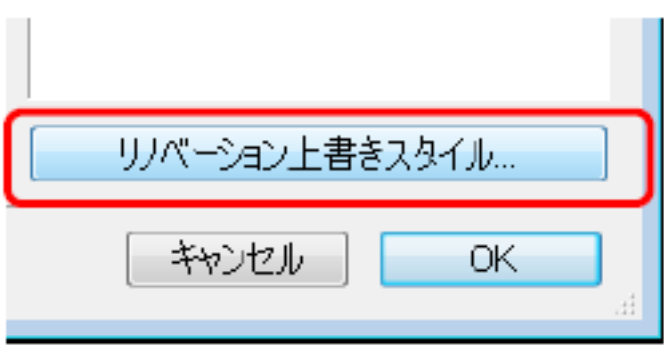

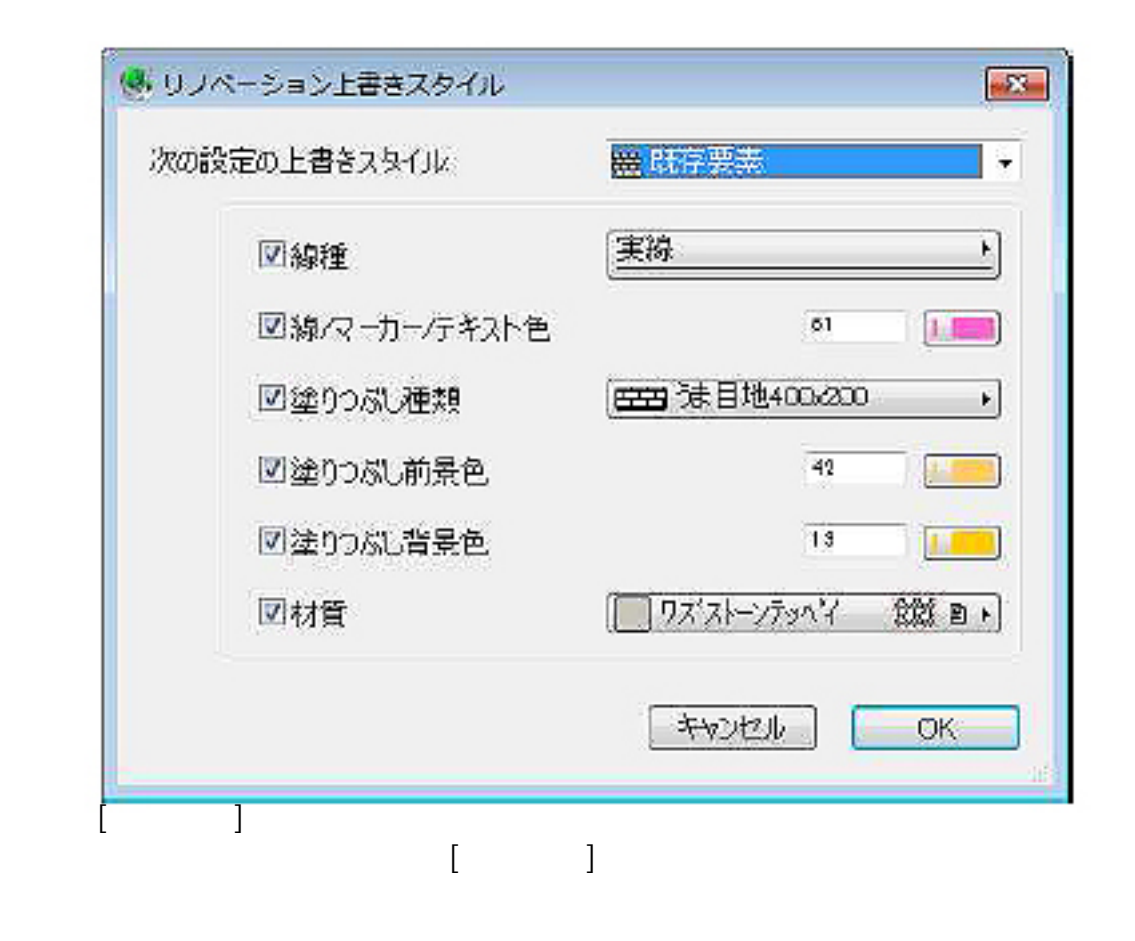

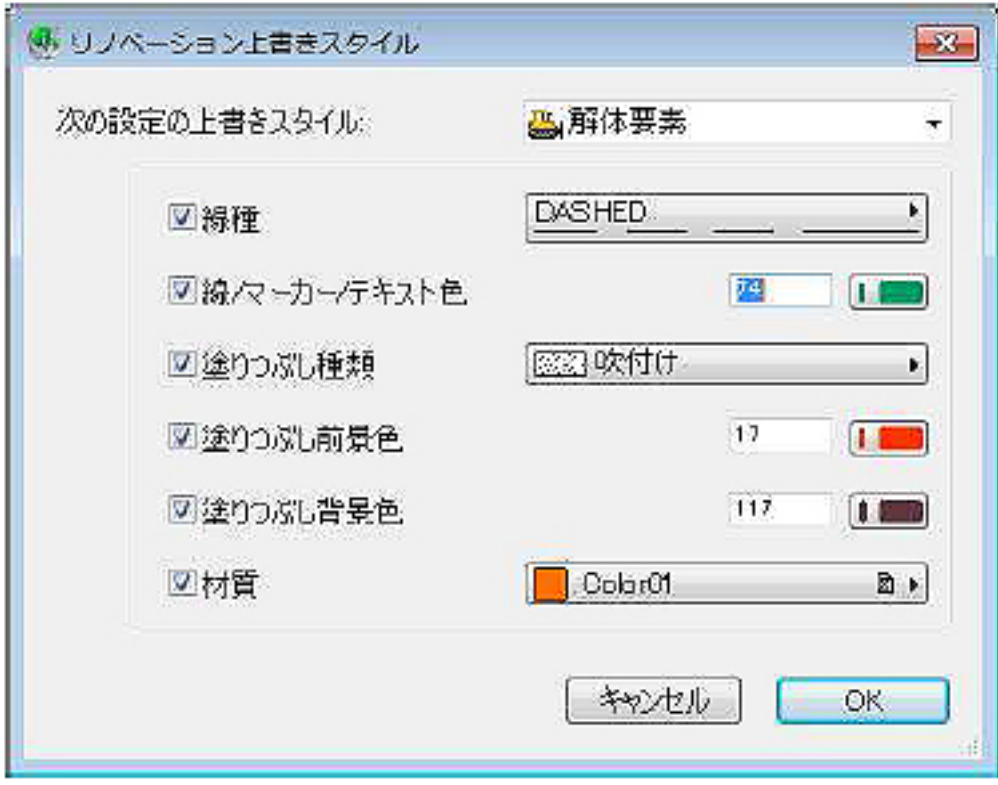

**線/マーカー/テキスト色** : 要素の外周線の色

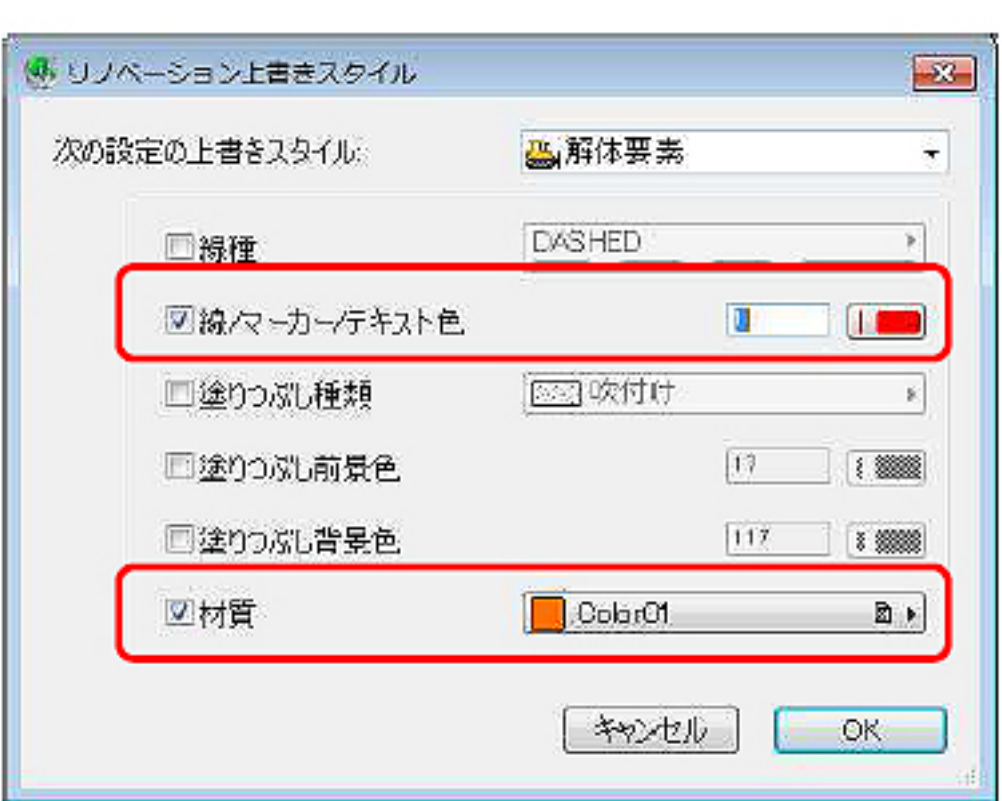

**線/マーカー/テキスト色:線の色を赤(ペン番号1)材質 : color1(材料-07単色)**

 $[OK]$ 

 $[3.12]$ 

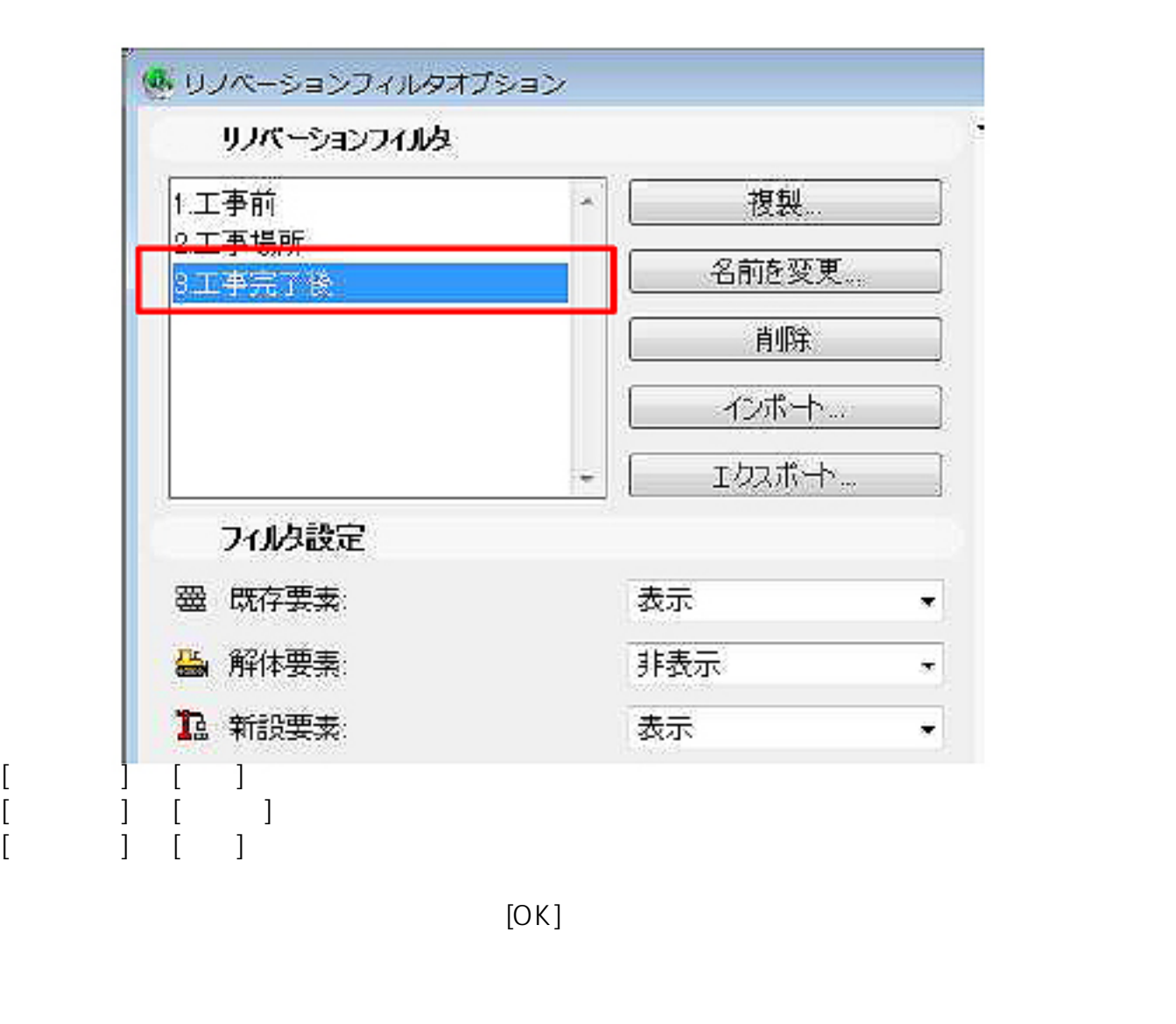

図面上の要素に[既存要素][解体要素][新設要素]を割り当てていきます。 RIKCAD [ ]

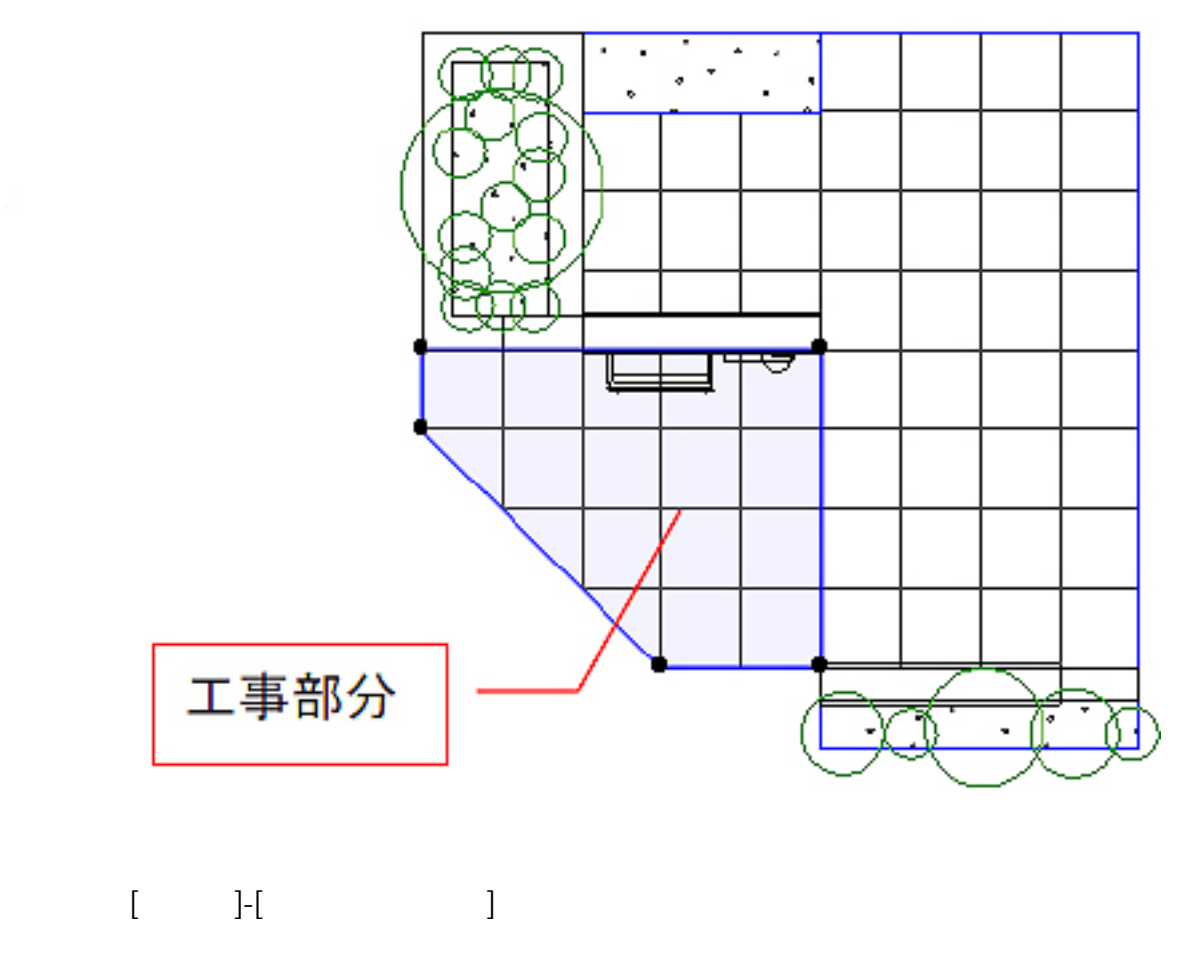

図面上の要素に対して、[既存要素][解体要素][新設要素]を割り当てていきます。

10/16 **(c) 2024 RIK <k\_sumatani@rikcorp.jp> | 2024-05-13 22:29:00** [URL: http://faq.rik-service.net/index.php?action=artikel&cat=34&id=174&artlang=ja](http://faq.rik-service.net/index.php?action=artikel&cat=34&id=174&artlang=ja)

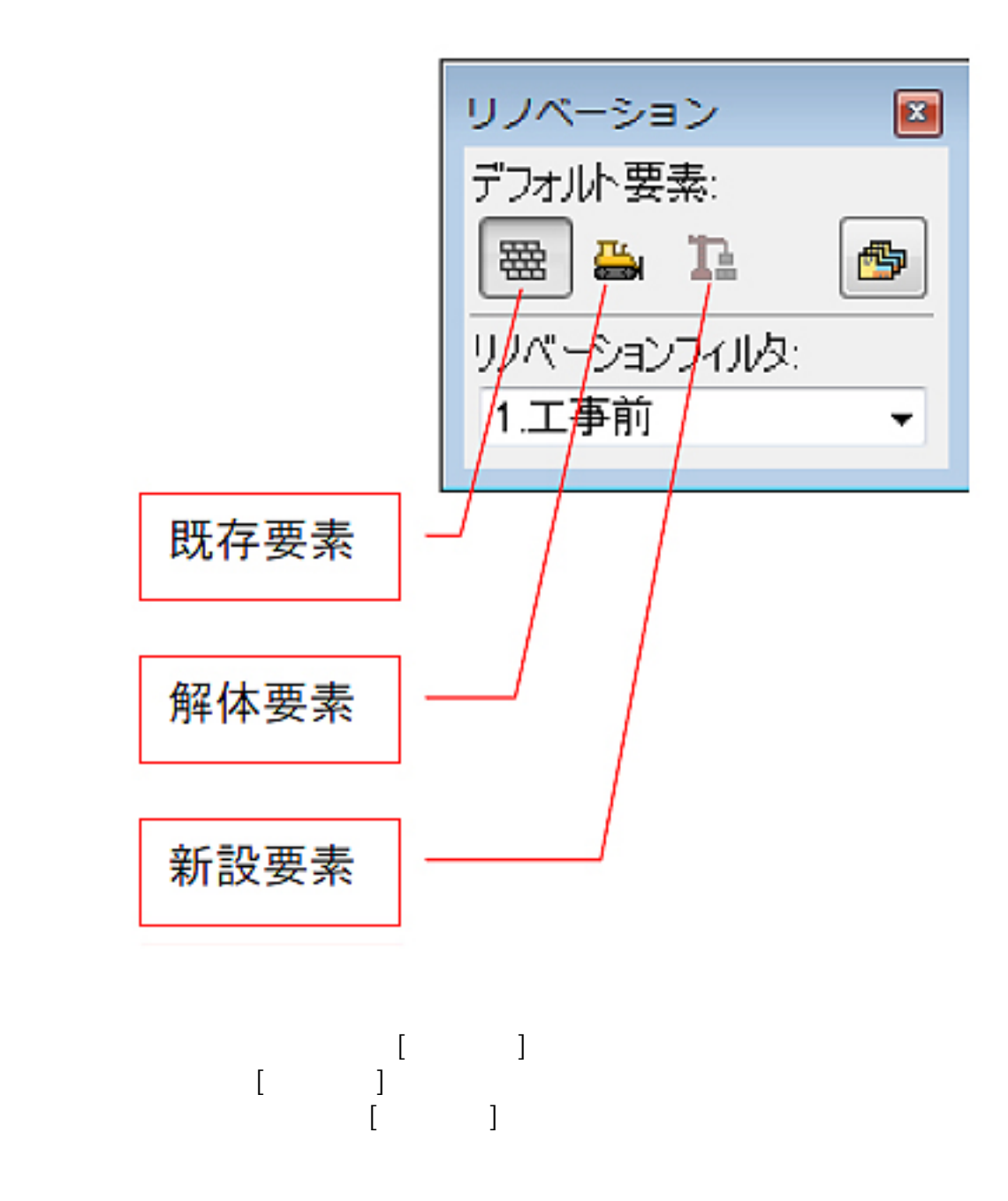

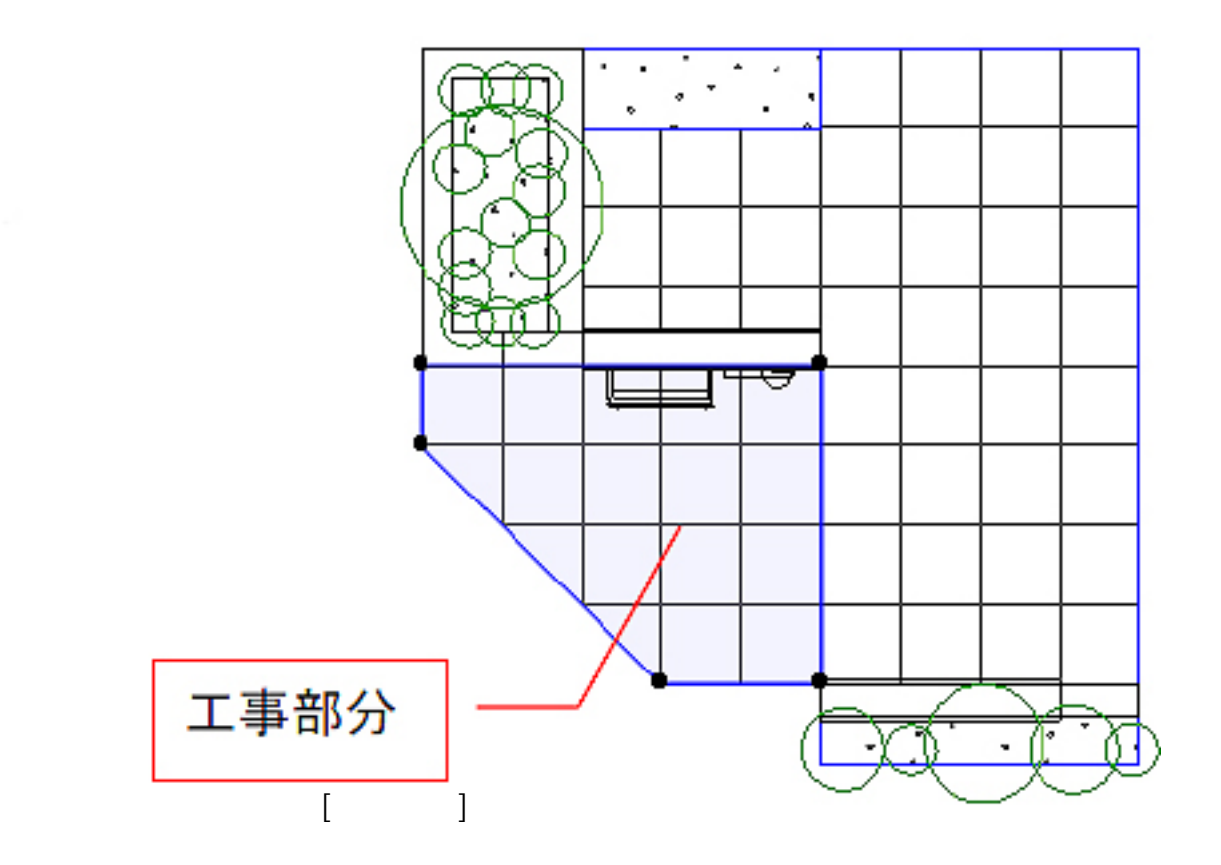

 $[2.$ 

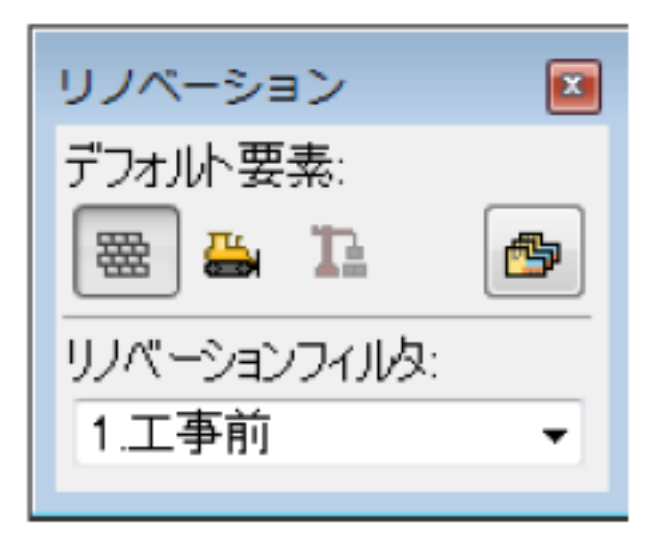

ページ 12 / 16 **(c) 2024 RIK <k\_sumatani@rikcorp.jp> | 2024-05-13 22:29:00** [URL: http://faq.rik-service.net/index.php?action=artikel&cat=34&id=174&artlang=ja](http://faq.rik-service.net/index.php?action=artikel&cat=34&id=174&artlang=ja)

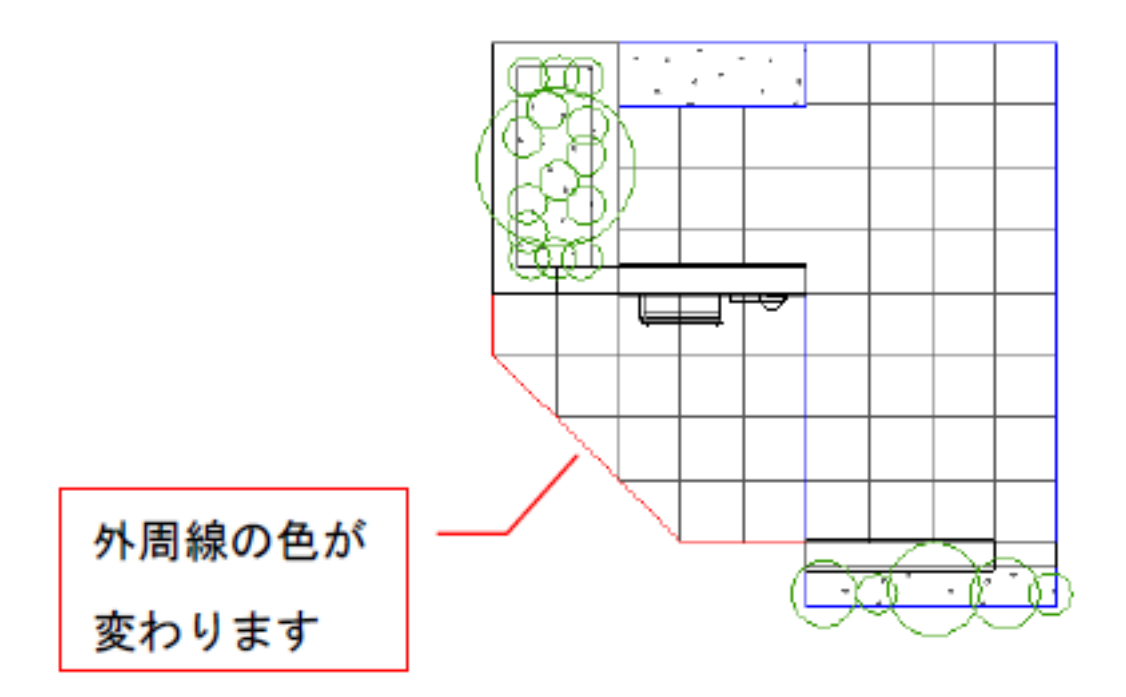

3D and the color1 color1 color1 color1 color1 color1 color1 color1 color1 color1 color1 color1 color1 color1 color1 color1 color1 color1 color1 color1 color1 color1 color1 color1 color1 color1 color1 color1 color1 color1 c

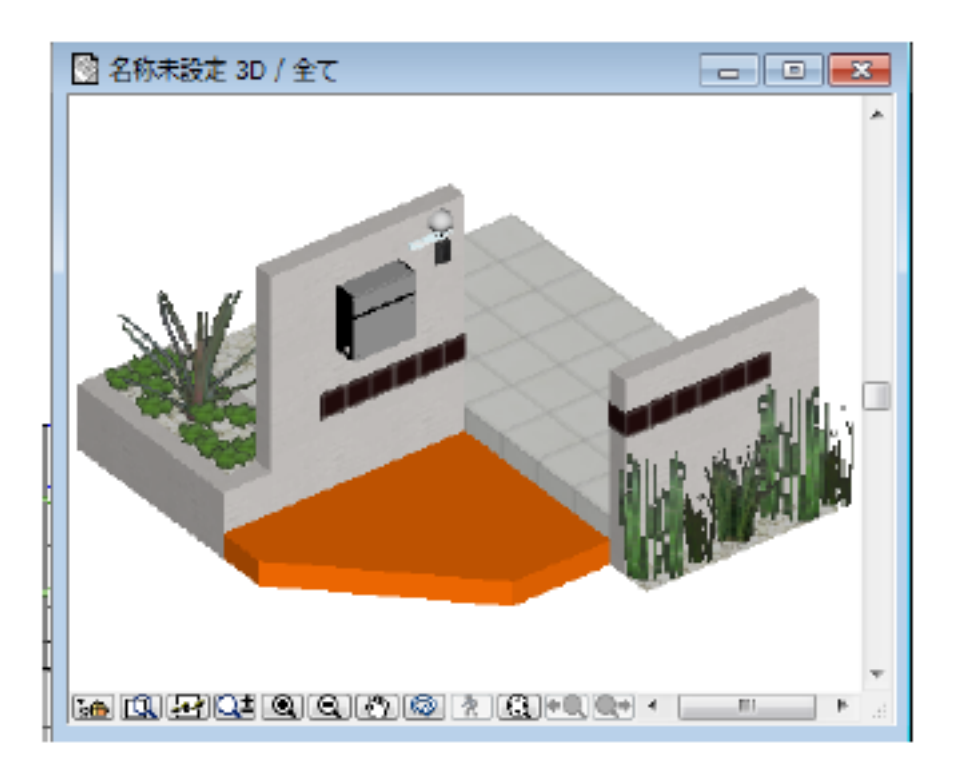

**T+** ìНi リノベーションフィルタの切り替えは、平面図/3D 画面でそれぞ れ独立していますので、各ウィンドウでリノベーションフィルタを 切り替えてください。

> ページ 13 / 16 **(c) 2024 RIK <k\_sumatani@rikcorp.jp> | 2024-05-13 22:29:00** [URL: http://faq.rik-service.net/index.php?action=artikel&cat=34&id=174&artlang=ja](http://faq.rik-service.net/index.php?action=artikel&cat=34&id=174&artlang=ja)

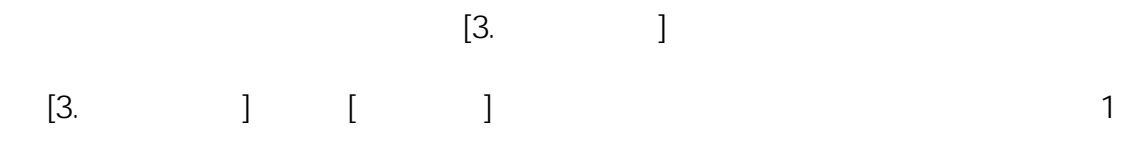

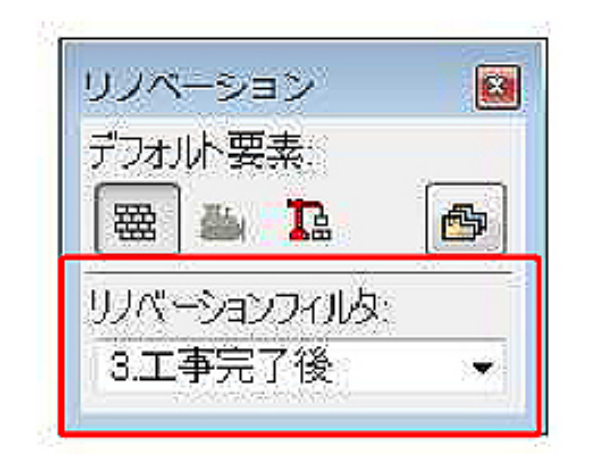

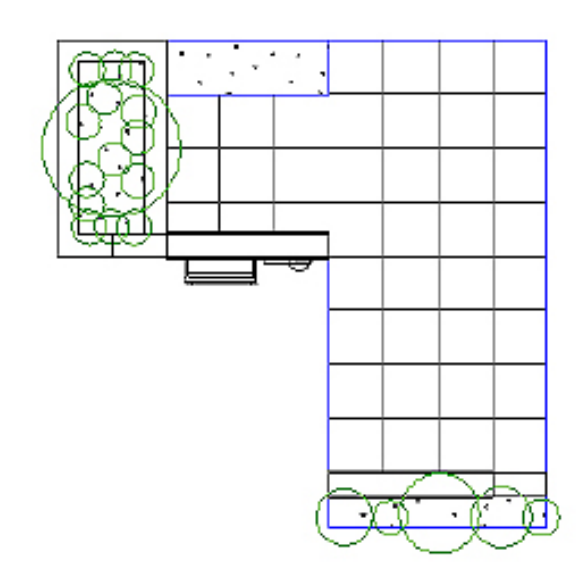

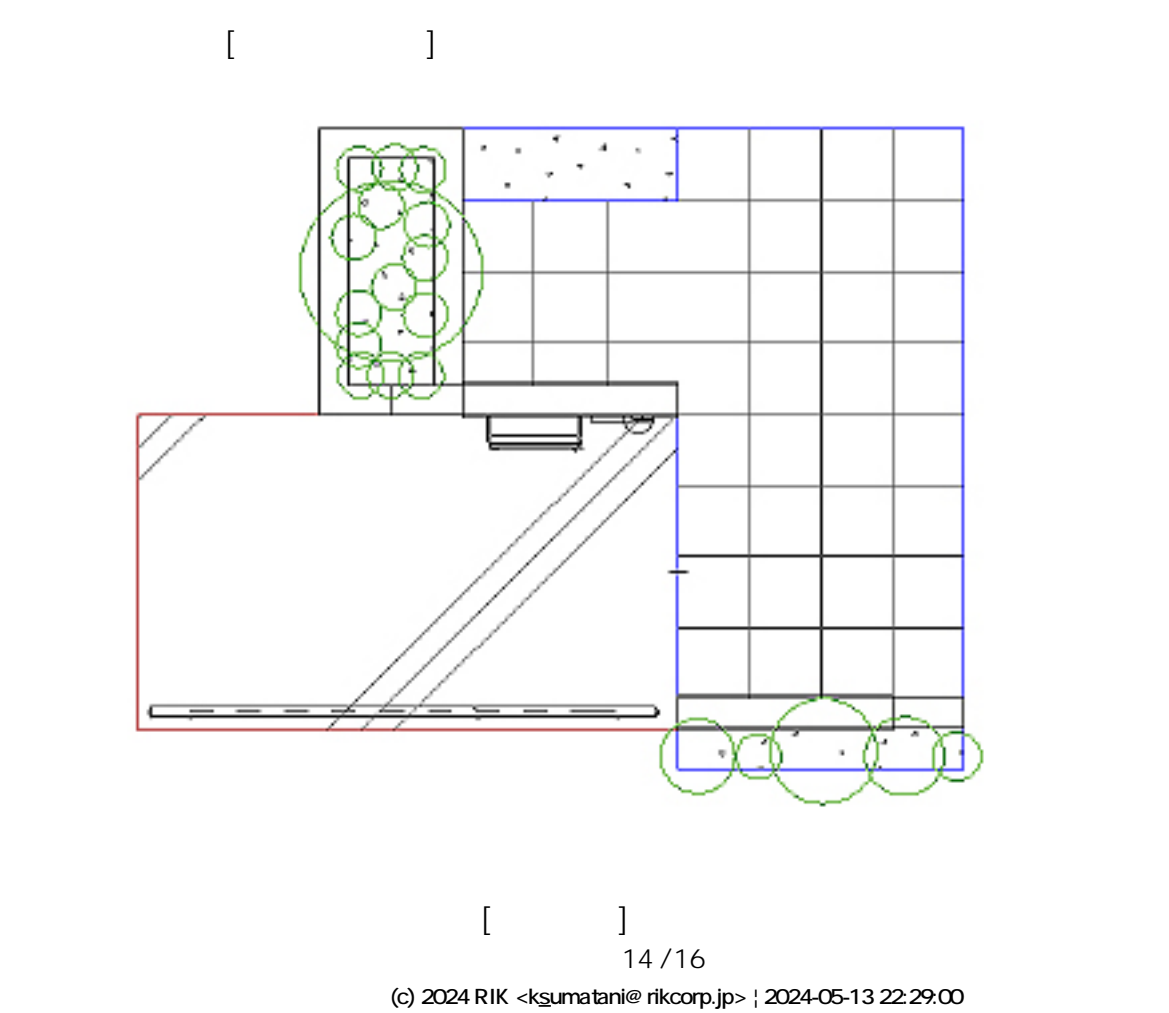

[URL: http://faq.rik-service.net/index.php?action=artikel&cat=34&id=174&artlang=ja](http://faq.rik-service.net/index.php?action=artikel&cat=34&id=174&artlang=ja)

 $[$   $]$ 

 $[3.12]$ 

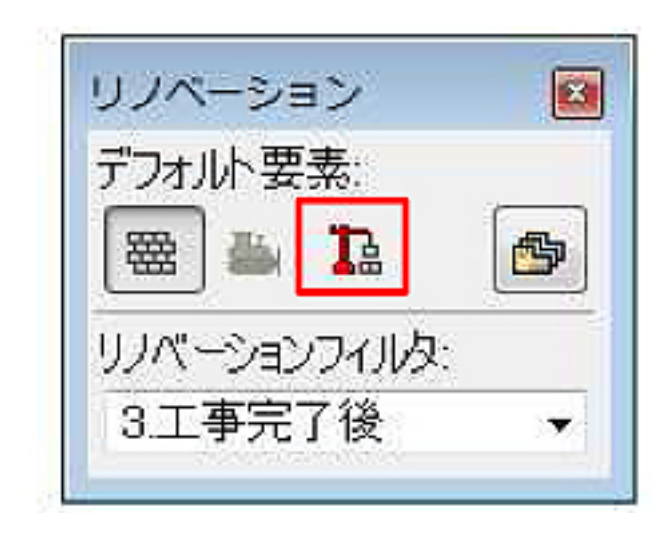

## 1. 工事前

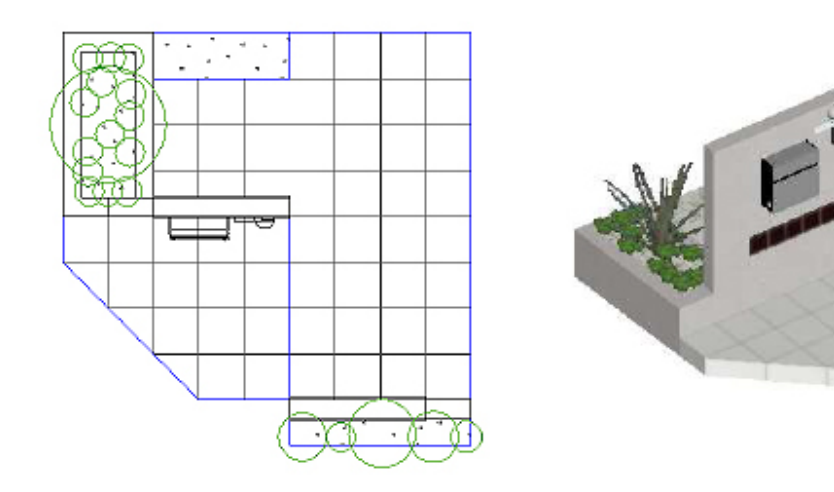

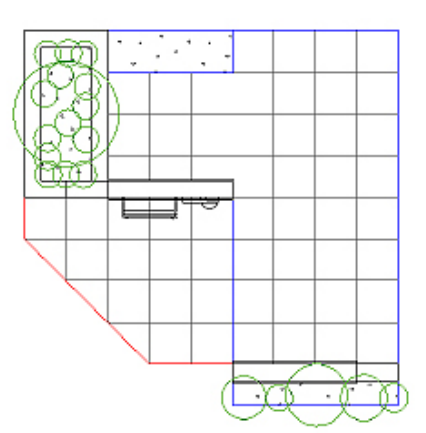

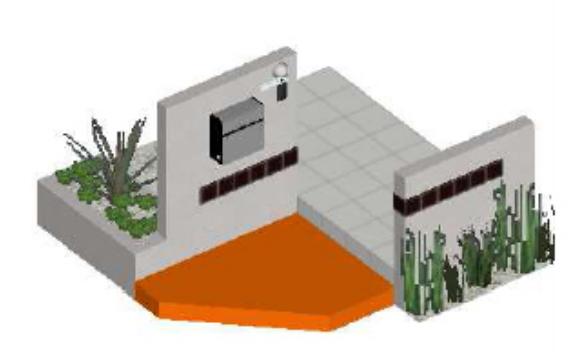

## 3. 工事完了後

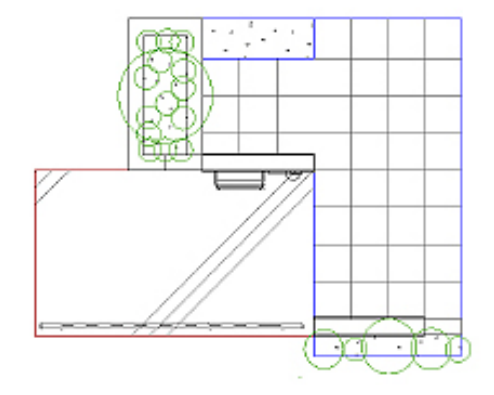

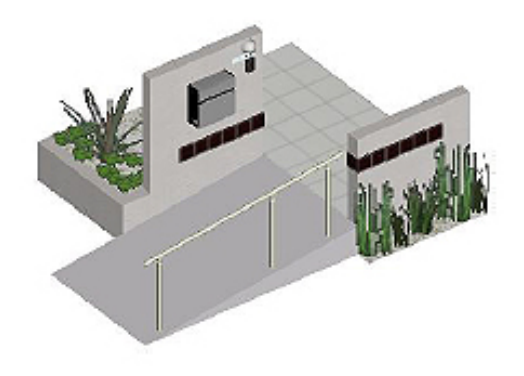

ID: #1173

 $: 2016 - 06 - 16$  13:41

 $\ddot{\phantom{a}}$